# HP Insight Control Management Release Notes

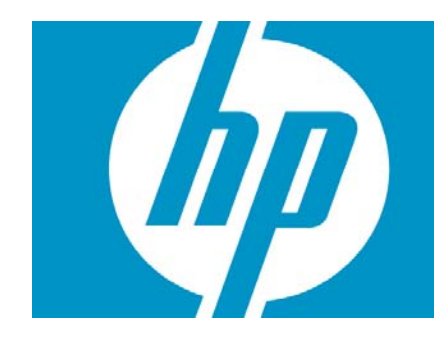

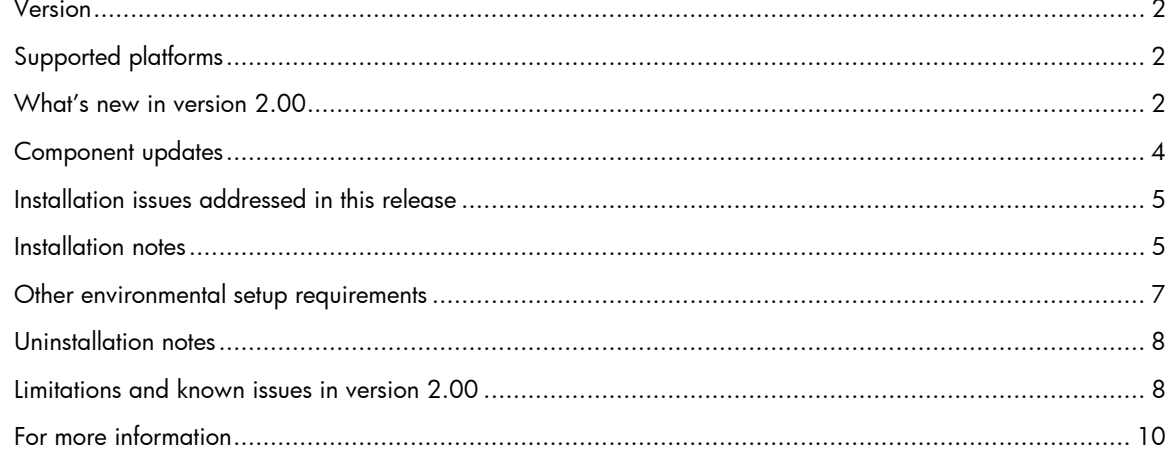

### <span id="page-1-0"></span>Version

Version: 2.00

# Supported platforms

For information about supported platforms and system prerequisites, see the *HP Insight Control Management Support Matrix* located on the HP Insight Control Management DVD or at [http://www.hp.com/go/insightcontrol.](http://www.hp.com/go/insightcontrol)

Information about Japanese support can be found at <http://www.hp.com/jp/insightcontrol>.

### What's new in version 2.00

- The Insight Control Management DVD and integrated installer now supports five management suites:
	- HP Insight Control Environment (for ML/DL servers)
	- HP Insight Control Environment for BladeSystem (for BL servers) *—NEW*
	- HP Insight Control Data Center Edition (for BL servers) only with select c-Class enclosures
	- HP iLO Power Management Pack (for ML/DL servers)
	- HP iLO Power Management Pack for BladeSystem (for BL servers) *—NEW*
- The blade suites now support all HP ProLiant c-Class and p-Class blade servers. For the complete list of servers supported by each management suite, see the *HP Insight Control Management Support Matrix.*
- The Insight Control Management licensing menu has moved. Select the appropriate menu as follows:
	- To access the Insight Control Environment licensing menu, select Deploy>Insight Control Licenses>Insight Control Environment (ML/DL).
	- To access the Insight Control Environment for BladeSystem licensing menu, select Deploy>Insight Control Licenses>Insight Control Environment (BL).
	- To access the Insight Control Data Center Edition licensing menu, select Deploy>Insight Control Licenses>Insight Control Data Center Edition (BL).
	- To access the Insight Power Manager licenses that are included with iLO Power Management Pack and iLO Power Management Pack for BladeSystem, select **Deploy>Licenses menu.**

NOTE: You must run the Insight Control Management Integrated Installer to install Insight Control Management Services, which also installs the Insight Control Management menu.

- Insight Control Management provides integrated installation or upgrade of the following component versions:
	- HP Systems Insight Manager (HP SIM) 5.1 SP1 with:
		- HP System Management Homepage 2.1.8 *(updated)*
		- HP Version Control Repository Manager 2.1.8 *(updated)*
		- WMI Mapper 2.3
	- HP BladeSystem Integrated Manager 2.4 *(updated)*
	- HP Insight Power Manager 1.20 *(updated)*
	- HP Services Essentials Remote Support Pack
	- Extensions for HP SIM on Microsoft® Windows® *—NEW*
- HP Performance Management Pack 4.5 *(updated)*
- HP Rapid Deployment Pack 3.60 *(updated)*
- HP Vulnerability and Patch Management Pack 2.1 *(updated)*
- HP Virtualization Management Software 2.2 *(updated)*
- HP Insight Control Environment Advisor 1.0 *—NEW*
- You can select installation components by suite or by component. HP SIM, Insight Power Manager, HP BladeSystem Integrated Manager, and Insight Control Management Services are the only required components for installation. All components previously installed are required selections for upgrade.
- Upgrade support from Insight Control Data Center Edition 1.0, 1.0.1, and 1.0.2. Upgrade support from Insight Control Management 1.10 and 1.11.
- The Insight Control Management Software Update utility connects to the HP website to check for new releases of the components installed by Insight Control Management. For each component, the utility provides the latest version number, installation status, and release date, in addition to links to download the standalone installer or the DVD ISO image. This utility is now scheduled by default to run one time by the integrated installer and again every Monday at 8:00 a.m. From HP SIM, you can run or modify the scheduled weekly task by selecting Tools>Insight Control Management> Software Updates...
- The new Insight Control Environment (ICE) Advisor automatically verifies that the target platform complies with installation prerequisites. The advisor runs a series of tests on the server and identifies issues that might affect the Insight Control Management suite installation or operation. HP recommends running the ICE Advisor to verify your environment before starting an installation or upgrade.
- Starting in July 2007, all Insight Control suites and selected ProLiant Essentials software products will include one year of 24 x 7 Software Technical Support and Update Services with purchased licenses. You must register your purchased licenses to receive Software Technical Support and Update Services. For more information, go to [http://www.hp.com/services/insight.](http://www.hp.com/services/insight)
- Help has been added for each screen of the integrated installer. Click? to access the installer help.
- The Insight Control Management Integrated Installer checks for prerequisites based on the components selected for installation.
- You can now install all components on Microsoft Windows 2003 SP2 (Standard or Enterprise Editions).
- A progress bar has been added for tracking installation progress.
- The following items have been translated to Japanese:
	- Insight Control Management Integrated Installer and help files
	- Insight Control Management Services—licensing user interface, software update utility, and help files
	- Insight Control Environment Advisor

## <span id="page-3-0"></span>Component updates

- Extensions for HP SIM on Microsoft Windows have been added to the integrated installer. The extensions add menus to HP SIM that access server management tools for HP-UX and Linux. The server management tools run on HP-UX and Linux managed systems, and include OpenView GlancePlus and HP-UX tools such as Ignite-UX, Software Distributor-UX, HP-UX configuration tools, and HP-UX Workload Manager.
- Virtualization Management Software (VMS) version 2.2—Virtual Machine Management Pack (VMM) and Server Migration Pack (SMP):
	- Server Migration Pack supports additional servers for virtual-to-physical (V2P) migrations
	- New upgrade option from VMM–SMP 1.*x,* 2.0.*x,* or 2.1.*x* to VMM–SMP 2.2, including Virtual Machine Management Pack database migration
- HP BladeSystem Integrated Manager version 2.4:
	- Graphical view of HP BladeSystem
	- Rack and enclosure view of HP BladeSystem
	- Operating system and virtual server information for each server blade
- Rapid Deployment Pack (RDP) version 3.60:
	- Added operating system support for Red Hat Enterprise Linux 5 for x86, AMD64 and Intel® EM64T (scripted installation only)
	- Removed operating system support for Red Hat Enterprise Linux 3
- Performance Management Pack (PMP) version 4.5:
	- Scales to monitor up to 1,000 systems
	- Supports Microsoft Windows Server™ 2003 SP2 and Microsoft Windows Server 2003 R2 SP2 Standard and Enterprise Editions
- Insight Power Manager (IPM) 1.20:
	- Graphing of c-Class enclosures, Power Consumption and Inlet Air Temperature data
	- Setting a Power Cap (in Watts, Btu/hr or Percentage) on a single server or a collection of servers
	- Updating CPU Performance Graph to show the impact of a Power Cap
	- Setting the HP Power Regulator state on c-Class blades (selected ML and DL servers were supported in IPM 1.0)
- Vulnerability and Patch Management Pack (VPM) version 2.1:
	- Resolves some existing issues with the installer and the tool
	- VPM version 2.1 supports Red Hat Linux AS 2.1, 3, and 4 as target operating systems
	- VPM version 2.1 requires HP SIM version 5.1 or later
- System Management Homepage (SMH) version 2.1.8:
	- Added support for Microsoft Windows Server 2003 SP2 and Microsoft Windows Server 2003 R2 DataCenter Edition (DCE)
- HP Version Control Repository Manager (VCRM) version 2.1.8:
	- Added support for Microsoft Windows Server2003 SP2 for Windows Vista.
- For a full list of component changes, see the component release notes.

## <span id="page-4-0"></span>Installation issues addressed in this release

- If a non-administrator logs on to the platform after the mid-installation reboot, an error message is displayed requiring credentials with administrator rights to continue with the installation.
- The database screen checks the database rights of the logged in user either when the re-used Rapid Deployment Pack is local or remote.
- If the default instance name for the Microsoft Server Desktop Engine (MSDE) database is not detected, the first named instance is presented on the database screen, and the user can edit it to use another instance.
- The installation prerequisites identified and displayed are based on the components selected for installation.
- Includes a time-out mechanism that monitors the installation time of each component. If the installation time of a given component exceeds three hours, then its processes and sub-processes are automatically stopped, and an error message appears.
- Database port range check no longer allows port 0.
- Improved Rapid Deployment Pack uninstallation, removing remaining files and directories from Rapid Deployment Pack installation tree, and Rapid Deployment Pack database and related registry keys.
- Improved database checking for more reliable verification (checked the port, user, and other parameters of the local database to be the same as the remote database).
- The Insight Control Management uninstaller shows the status of the component removal process.

#### Installation notes

- 1. To reduce the time required to perform a successful Insight Control Management installation, complete the *HP Insight Control Management Installation Checklist Form* before beginning the installation. Completing this form ensures that all input required during the installation is readily available when needed. The printed checklist is located in your HP Insight Control Management DVD kit, or the electronic version is available on the DVD.
- 2. For information about estimated installation times, installation procedures, and setup of HP Insight Control Management, see the *HP Insight Control Management Quick Setup Poster* and the *HP Insight Control Management User Guide.*
- 3. Installation logs are located in c:\HPIC\logs.
- 4. Insight Control Management does not support Microsoft SQL Express 2005. You must remove SQL Express 2005 from the server before installing Insight Control Management. You can choose to install either MSDE or use an existing database (Microsoft SQL Server 2000 or Microsoft SQL Server 2005) during the Insight Control Management installation process.
- 5. When executed remotely using the Remote Desktop application, the remote desktop must be started using the /console switch.
- 6. To install from a network share, the share must be mapped to a network drive (installation directly from the share using UNC is not supported). Also, because a reboot is required in the middle of the installation, the network drive must be connected using the option "reconnect at logon" so the installation can proceed after the system is rebooted.
- 7. When installing from a network drive, the Internet Explorer security level for the Trusted Sites zone must be set to Low. Select Tools>Internet Options>Trusted Sites, and be sure that Security Level for this zone is set to Low.
- 8. Installation on domain controllers is not recommended. If installing on a domain controller, disable the SMB Signing Registry Key. If the registry key is not disabled, some Rapid Deployment Pack deployment jobs might not work properly.
- 9. The server automatically reboots once during installation. You must log in so that the installation can resume.
- 10.Insight Control Management must be installed using an account password that contains only alphanumeric characters, in addition to the following characters: [, ], (, ), !, @,  $\cdot$ , \_, \$, \*, comma, period, and space. Do not use a space as the last character in the account password.
- 11.When installing on a Japanese operating system, Japanese characters cannot be used in the user name, password, or installation path fields.
- 12.When installing in an environment with a previously installed remote database, the current user running the HP Insight Control Management installation must have administrator permissions in the database.
- 13.For the HP Performance Management Pack to function correctly, appropriate data must be entered on the SNMP Read Community screen before performing an HP SIM discovery.
- 14.During the installation of some components, a command prompt might appear. This prompt is a normal part of the installation process and only appears briefly. Do not manually close this window.
- 15.During the Performance Management Pack upgrade process, the HP Performance Management Pack Uninstall window appears. This window is a normal part of the upgrade process and appears only briefly. Do not manually close this window.
- 16.If Rapid Deployment Pack is upgraded, the upgrade process configures the Rapid Deployment Pack deployment to use the primary Network Interface Card (NIC). To configure deployment using a secondary NIC, go to the RDP deployment console, select Tools>PXE Configuration>DS> Deployment Server IP address, and change the IP address for the deployment network.
- 17.When reusing a remote Deployment Pack installation, the installer might display an error message stating that Rapid Deployment Pack is not executing on that system. If this occurs, verify that there is no firewall (either native Microsoft Windows or third-party) running on the Rapid Deployment Pack server.
- 18.When using Rapid Deployment Pack or database installations in remote platforms, verify that the firewalls in the remote servers and the HP SIM Central Management Server (CMS) are configured in such a way that network traffic is permitted to the Rapid Deployment Pack and database ports.
- 19.When re-using Rapid Deployment Pack, the credentials must have administrator permissions in the local server. If the servers are not in a Windows domain, the Rapid Deployment Pack user name must also exist in the local system, and both must have the same password.
- 20.When re-using an existing Rapid Deployment Pack installation, the Deployment Server and Web Console must be installed on the same server to enable Insight Control Management to correctly use the Rapid Deployment Pack.
- 21.When selected, the option to create the virtual directory in Microsoft Internet Information Server File Transfer Protocol (IIS FTP) service for Rapid Deployment Pack deployments requires that the IIS FTP service must be installed and running in the system.
- 22.To get the Rapid Deployment Pack product operational, load the files of at least one operating system for deployment. You can do this at installation time, in the Deployment Operating Systems screen, or at operation time, using the Rapid Deployment Pack ProLiant Integration Module setup program, located in the rdp\eng\pim directory on the DVD.
- 23.When uninstalling the Rapid Deployment Pack, if a warning message mentioning the PXE Configuration Utility appears, click OK.
- 24.If the w3wp.exe Application Error message appears during the VPM uninstallation process, click OK.
- <span id="page-6-0"></span>25.PMP can be licensed using a specific PMP license, or through the Insight Control Edition/Insight Control Data Center Edition bundle license. When applying a new bundle license to a server previously licensed for PMP, the PMP user interface does not update the licensing status for that server. This issue does not prevent usage of the product, because the license is correctly applied.
- 26.When reusing a local database, if the database does not include the default instance "MSSQLSERVER," the database information does not appear automatically in the corresponding screen of the ICM installer. This database can be reused if you manually fill in the required information in the database screen.
- 27.When re-using an HP SIM installation, and Linux operating systems are being deployed by Rapid Deployment Pack, manually edit each rdpinstall.data file in the HP SIM CMS as follows:
	- CMAMGMTSTATIONROCOMMSTR=<SNMP Community string>
	- CMAMGMTSTATIONROIPORDNS=<CMS IP address>
- 28.If HP SIM is being reused or upgraded and VCRM is already installed, verify that the VCRM repository configuration is using a directory exclusively for this purpose. If the VCRM points to the HP SIM root installation directory, parent directory, or subdirectory, the Virtual Management Software installation or upgrade might fail.
- 29.The MSDE installer has an incompatibility with the Distributed Enterprise Service Tools Architecture (DESTA) service. As a workaround, stop the DESTA service during the MSDE installation process. After the installation, you can restart the DESTA service.
- 30.When a user with full configuration rights logs in to HP SIM for the first time, the HP Systems Insight Manager Registration window appears. Register HP SIM now, or click Register Later. If you do not have Internet access, click Register Later.
- 31.When reusing an HP SIM 5.0 installation in a workgroup without a domain and using a remote database, manually upgrade HP SIM to version 5.1 before running the Insight Control Management Integrated Installer.
- 32.Verify that Internet Explorer is configured to show pictures (default setting) before running the Insight Control Management Integrated Installer. Select Tools > Internet Options window, select the Advanced tab, and select Show pictures in the Multimedia section.

#### Other environmental setup requirements

- 1. To apply Insight Control Management suite licenses, you must run the Insight Control Management Integrated Installer to install Insight Control Management Services, which also installs the Insight Control Licenses menu.
- 2. Insight Control Environment, Insight Control Environment for BladeSystem, and Insight Control Data Center Edition licenses can only be applied to servers that have been correctly identified by HP SIM with the HP Insight Management Agents installed and system protocol settings defined.
- 3. ASP.NET 1.1 is an installation prerequisite for Insight Control Management. ASP.NET 1.1 is included with a Microsoft Windows 2003 installation, but it is not installed in Microsoft IIS by default. This omission can cause an installation error message to appear.
	- If ASP.NET is not installed, click Start>Control Panel>Add or Remove Programs>Add Remove Windows Components>Application Server>Details>ASP.NET, and select the checkbox to add ASP.NET.
	- If issues remain after installing ASP.NET 1.1, other versions of ASP.NET might already be installed. Insight Control Management requires ASP.NET version 1.1 to be registered as a default IIS ASP.NET application handler. You might need to execute the following command to register ASP.NET 1.1 as the default handler in IIS:

"%windir%\Microsoft.NET\Framework\v1.1.4322\aspnet\_regiis.exe" –i

For more information about this issue, see<http://support.microsoft.com/kb/306005>and <http://support.microsoft.com/kb/816782>.

## <span id="page-7-0"></span>Uninstallation notes

- Insight Control Management might attempt to uninstall the VCRM during the uninstallation process. To keep the VCRM, click **No** when prompted for removal.
- If Insight Control Management is uninstalled, Rapid Deployment Pack operating system deployment files remain in the .\Deployment Server\jobs and .\Deployment Server\lib directories. These files can be manually removed or left on the system to be used with a later reinstallation of the Rapid Deployment Pack.
- The Insight Control Management uninstallation process does not uninstall HP Services Essential Remote Support Pack and HP System Management Homepage.
- After uninstalling Insight Control Management, there might be some remaining files that must be manually removed. When removing these files, an access denied error message can occur. In such a case, reboot the platform server and then remove the files.
- Make sure that the HP SIM service is running before attempting an uninstallation so that all HP SIM menu items can be removed.

## Limitations and known issues in version 2.00

- When a virtual machine is discovered as an unmanaged system, perform the following steps:
- 1. Log into HP SIM.
- 2. Select to view a collection that shows the unmanaged system.
- 3. Select the unmanaged system.
- 4. From the menu, select **Options>Identify Systems...,** and then click **Run Now.**
- 5. When identification is complete, go to Step 2 and see if any virtual machines still appear as unmanaged. If so, perform steps 3 through 5 until all systems are managed.

After all systems show as managed, they remain in that state, even if another HP SIM discovery is performed.

- The Performance Management Pack uses the IP address of the primary NIC to generate the Online Analysis. If the Performance Management Pack is installed on a system with multiple NICs, launching the Online Analysis from the Tools Menu fails if the primary NIC is not used. Launch the Online Analysis from the PF column to correctly generate the Online Analysis using the primary NIC.
- When installing the Rapid Deployment Pack using a remote SQL server, the installer terminates with the following error message:

[1030] The package terminated unexpectedly!

To use a remote SQL server with the Rapid Deployment Pack, execute the individual Rapid Deployment Pack installer from the Products tab of the Insight Control Management DVD. After the Rapid Deployment Pack installation is complete, execute the Insight Control Management Integrated Installer to install the remaining components.

• The Insight Control Management Integrated Installer might display the following error message: IIS Default Web Site was not detected in port 80. It must be present and answering in this port, in order to install Insight Control Management If the error message appears, verify that Internet Explorer could access the address

http://localhost:80 without errors. If an error occurs, then configure or reinstall IIS to be able to access this address.

NOTE: Under Construction is not an error message.

- Upgrading HP SIM from version 5.0 might fail in some limited situations. If the upgrade fails, upgrade HP SIM using the standalone installer on the DVD products tab and then return to the Insight Control Management Integrated Installer to install or upgrade the remaining components.
- For other known issues and workarounds, see the component release notes and readme files on the Documentation tab of this DVD.

### <span id="page-9-0"></span>For more information

For more information about HP Insight Control Management, see the following resources:

- <http://www.hp.com/go/insightcontrol>
- *HP Insight Control Management Installation Checklist Form*
- *HP Insight Control Management Quick Setup Poster*
- *HP Insight Control Management Release Notes*
- *HP Insight Control Management Support Matrix*

For more information about HP SIM, see the following resources:

- http://www.hp.com/qo/hpsim
- *HP Systems Insight Manager Installation and Configuration Guide for HP-UX*
- *HP Systems Insight Manager Installation and Configuration Guide for Linux*
- *HP Systems Insight Manager Installation and Configuration Guide for Microsoft Windows*
- *HP SIM User Guide*

For more information about HP BladeSystem Integrated Manager, see [http://h18013.www1.hp.com/](http://h18013.www1.hp.com/products/servers/management/bsme/index.html) [products/servers/management/bsme/index.html](http://h18013.www1.hp.com/products/servers/management/bsme/index.html).

For more information about HP iLO 2 Advanced Pack, see the following resources:

- http://www.hp.com/qo/ilo
- *HP Integrated Lights-Out 2 User Guide*

For more information about HP Insight Power Manager, see the following resources:

- http://www.hp.com/qo/ipm
- *HP Insight Power Manager User Guide*

For more information about HP Performance Management Pack, see the following resources:

- <http://www.hp.com/go/pmp>
- *HP ProLiant Essentials Performance Management Pack User Guide*

For more information about HP Rapid Deployment Pack, see the following resources:

- <http://www.hp.com/servers/rdp>
- *HP ProLiant Essentials Rapid Deployment Pack Planning Guide*
- *HP ProLiant Essentials Rapid Deployment Pack—Windows Edition User Guide*
- *HP ProLiant Essentials Rapid Deployment Pack* Knowledge Base, available at <http://www.hp.com/servers/rdp/kb>

For more information about HP Virtualization Management Software, see the following resources:

- <http://www.hp.com/go/vmmanage>
- *HP ProLiant Essentials Virtualization Management Software Quick Setup Poster*
- *HP ProLiant Essentials Virtualization Management Software Support Matrix*
- *HP ProLiant Essentials Virtualization Management Software User Guide*

For more information about Extensions for HP SIM on Microsoft Windows, see the overview whitepaper at<http://h71028.www7.hp.com/ERC/downloads/4AA1-0110ENW.pdf>

© 2006, 2007 Hewlett-Packard Development Company, L.P. The information<br>contained herein is subject to change without notice. The only warranties for<br>HP products and services are set forth in the express warranty statements accompanying such products and services. Nothing herein should be construed as constituting an additional warranty. HP shall not be liable for technical or editorial errors or omissions contained herein.

Microsoft and Windows are U.S. registered trademarks of Microsoft Corporation. Intel is a trademark of the Intel Corporation in the U.S. and other countries.

May 2007

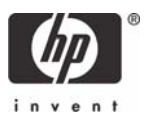